# فهرست

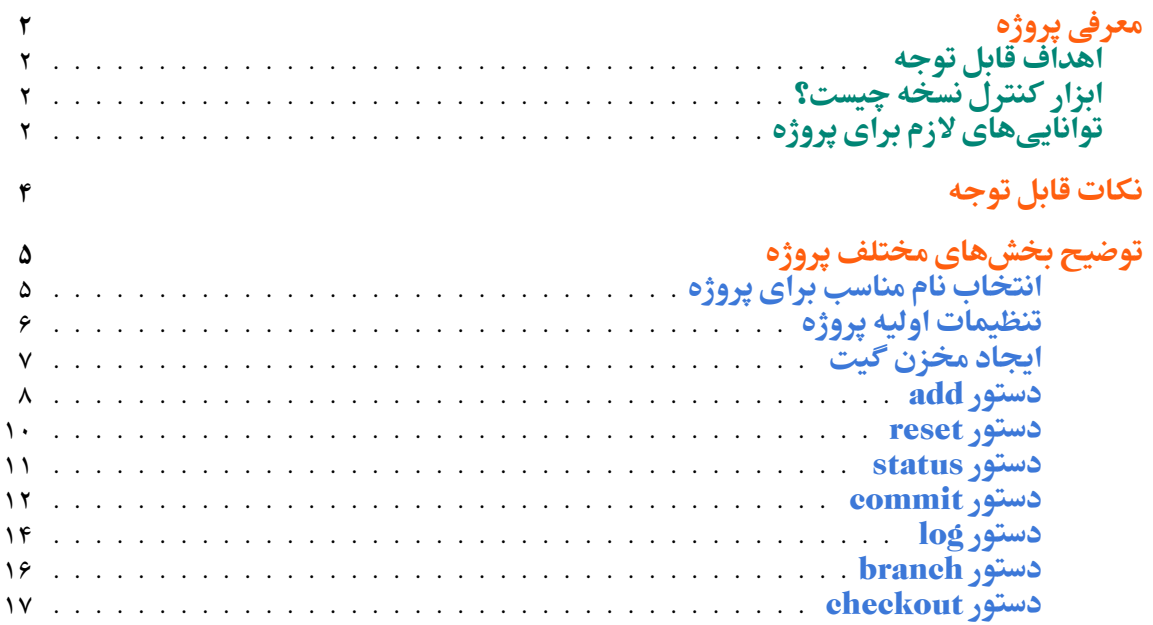

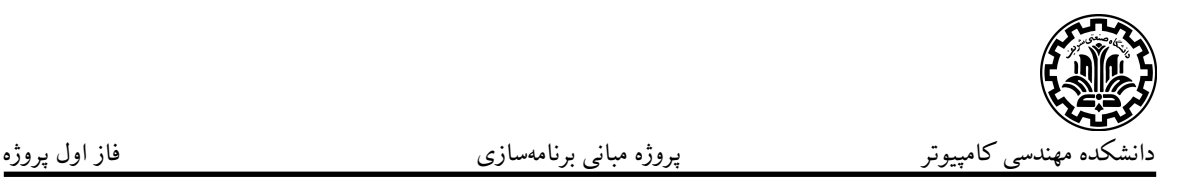

## <span id="page-1-0"></span>معرفی پروژه

### <span id="page-1-1"></span>اهداف پروژه

- هدف این پروژه ساخت یک نرم|فزار کنترل نسخه (Version Control System) است. نمونههای مختلفی برای این نرم|فزار وجود دارد. ابزار گیت (Git) که در کارگاه کامپیوتر با آن آشنا شده اید، معروف ترین و پراستفاده ترین نرم افزار کنترل نسخه است.
- در این پروژه انتظار میرود که با دانشی که تا به اینجا در درس مبانی برنامهسازی کسب کردهاید، یک نسخه سادهسازی شده از این ابزار را پیاده کنید.
- انتظار میرود در فرآیند توسعه این پروژه از یک سیستم مدیریت نسخه، Git، استفاده کنید و پروژه را بر بستر یک مخزن Github، نگهداری کنید. در این مورد لازم است تغییرات خود را در دورههای کوتاه مدت commit کنید تا تاریخچه خوبی از تغییراتی که در طول پروژه ایجاد کرده اید، داشته باشید.

### <span id="page-1-2"></span>ابزار کنترل نسخه چیست؟

ابزار کنترل نسخه، ابزاری برای ردیابی و مدیریت تغییرات سورس کد یک نرمافزار است. این ابزار تاریخچه هر گونه تغییر در کد را در یک پایگاهداده خاص نگهداری میکند. قدرت این ابزار هنگامی مشخص میشود که توسعهدهنده نرمافزار در فرآیند توسعه به یک اشتباه در فرآیند توسعه برخورد میکند و یا اینکه نیاز به بررسی تاریخچه تغییرات پروژه پیدا میکند. به واسطه امکاناتی که این ابزار به ما میدهد، بازگرداندن و یا مشاهده تغییرات گذشته به سادگی امکان پذیر خواهد بود و فرآیند توسعه نرم|فزار با چالش های بسیار کمتری مواجه خواهد شد.

### توانایی های لازم برای پروژه

در فرآیند توسعه پروژه به همه آنچه تا کنون در درس آموخته اید، نیاز خواهید داشت. توانایی های زیر به طور مستقیم در توسعه پروژه مورد نیاز خواهند بود:

<span id="page-1-3"></span>• توانایی کار با فایل.

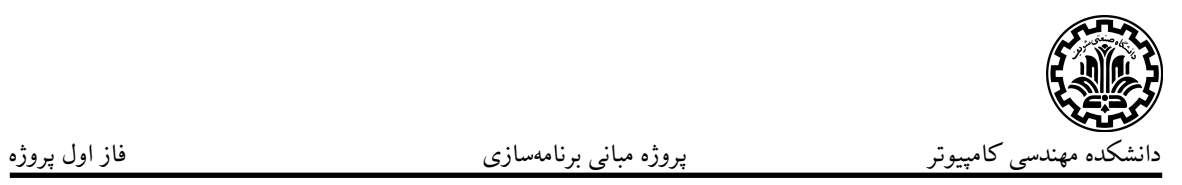

- توانایی کار با رشته و اعمال عملیات مختلف روی آنها.
- کار با struct ها و طراحی ساختار کلی برنامه به واسطه آنها.
	- کار با پوینتر: تخصیص، مدیریت و آزاد سازی حافظه.
- آشنایی با filesystem لینوکس و دسترسی فایلها و نحوه ذخیرهسازی آنها.

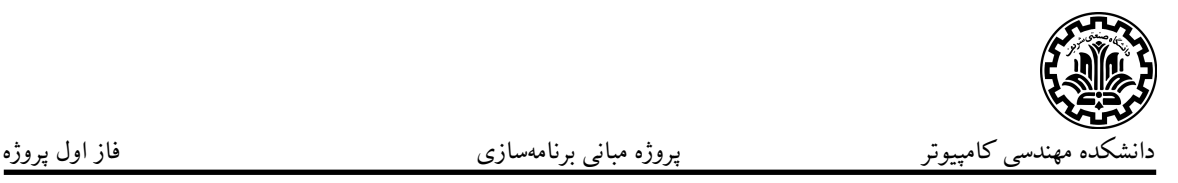

### <span id="page-3-0"></span>نکات قابل توجه

- پس از اتمام این فاز، در گیت خود یΈ تگ با ورژن "1.0.0v "بزنید. در روز تحویل حضوری این tag بررسی خواهد شد و کدهای پس از آن نمرهای نخواهد گرفت. برای اطلاعات بیش تر در مورد شیوه ورژنگذاری، می توانید به [این لینک](https://semver.org/) مراجعه کنید. البته برای این پروژه صرفا رعایت کردن همان ورژن گفته شده کافیست، اما خوب است که با منطق ورژن بندی هم آشنا بشوید.
- در فاز اول می توانید حداکثر سه روز تاخیر بدون کسر نمره داشته باشید. پس از آن تا سه روز به ازای هر روز با ١٠ درصد کسر نمره از فاز اول، میتوانید تاخیر داشته باشید.
	- در صورت کشف تقلب نمره کل پروژه صفر خواهد شد.
- هنگام تحویل اجزای مختلف پروژه نمره به آنچه که اجرا خواهد شد تعلق خواهد گرفت و به کد صرفا پیاده سازی شده نمره ای تعلق نخواهد گرفت.
- در پیادهسازی پروژه تا حد امکان از قواعدی که برای کدنویسی تمیز آموختهاید استفاده کنید.

برنامهای که شما پیاده میکنید باید مانند دستور git در همه جا قابل فراخوانی باشد. برای این منظور باید فایل کامپایل شده برنامه خود را در PATH سیستم عامل قرار دهید.

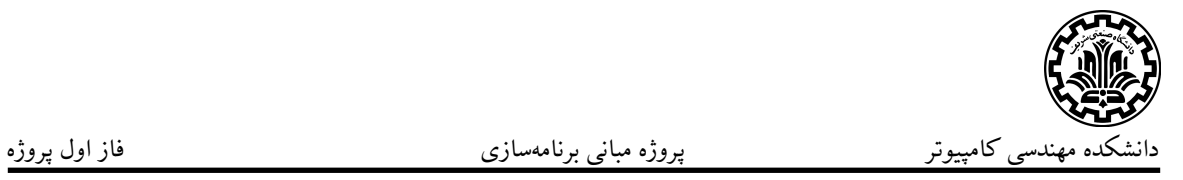

# توضیح بخش های مختلف پروژه

### <span id="page-4-1"></span><span id="page-4-0"></span>انتخاب انم مناسب برای پروژه

در پیادهسازی پروژه باید یک کامند جایگزین برای git انتخاب کنید و پروژه را به واسطه آن پیادهسازی کنید. ما در ادامه از کامند neogit استفاده میکنیم. شما میتوانیم در پیادهسازی پروژه از این کامند یا هر نام دلخواه دیΎری استفاده کنید.

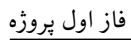

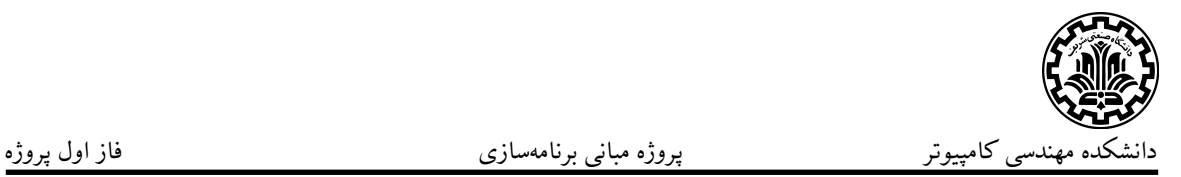

<span id="page-5-0"></span>تنظیمات اولیه پروژه

با استفاده از این دستور، یک شخص میتواند username و email خود را برای تمام پروژه هایی که دارد، set بند. توجه شود که با این دستور username و gmail تمام پروژهها override میشود.

neogit config –global user.name " "

neogit config –global user.email " "

**نکته:** در صورتی که آپشن globalهــ در کامند نباشد، این موارد صرفا برای خود پروژه تغییر می کند.

با استفاده از دستور زیر میتوانیم به یک دستور دیگر که در پروژه موجود است یک نام نسبت دهیم و پس از آن برای استفاده از آن دستور از کامند زیر استفاده کنیم

neogit config (–global) alias.<alias-name> "a command"

برای مثال با اجرای دستور زیر میتوانی از دستور neogit arc برای اضافه کردن همه فایل های تغییر یافته در پوشه src استفاده کرد.

neogit config alias.arc "git add src/"

خطاها:

• در صورتی که کامند نسبت داده شده معتبر نباشد، باید خطای مناسب در خروجی چاپ بشود

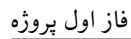

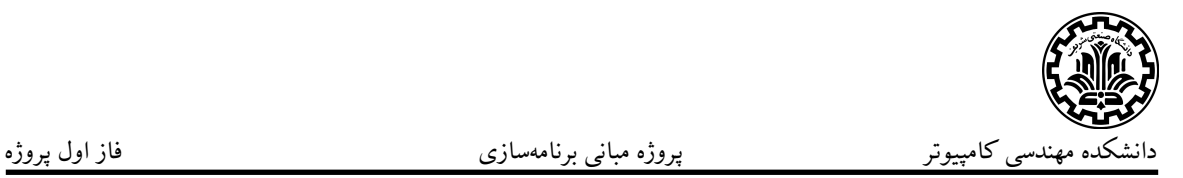

<span id="page-6-0"></span>ایجاد مخزن گیت

این دستور مخزن git را در پوشهای که در آن اجرا میشود، راهاندازی میکند. به واسطه این دستور که یک پوشه پنهان با نام neogit ساخته میشود و تمام اطلاعات لازم برای کنترل ورژن و همچنین تنظیمات اولیه پروژه در آن نگهداری میشود.

neogit init

خطاها:

• در صورتی که پوشه پنهان با نام neogit در خود پوشهای که کامند در آن اجرا میشود و یا یکی از پوشههای بالاتر آن وجود داشته باشد، خطای مناسب در خروجی چاپ بشود.

**نکته:** در صورتی که دستورهای بعدی در پوشهای که در آن یا پوشههای بالاتر آن مخزن گیت ایجاد نشده باشد، باید خطای مناسب در خروجی نمایش داده شود.

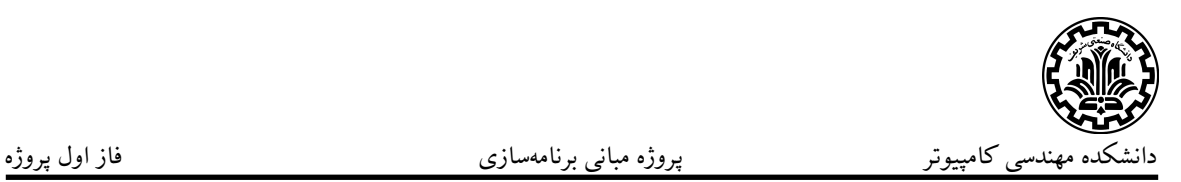

<span id="page-7-0"></span>دستور add

neogit add [file address or directory address]

در صورتی که آرگومان ورودی دستور یک فایل باشد،آن فایل به حالت stage می رود. در صورتی که یک پوشه به عنوان ورودی داده بشود، باید تمام فایل های تغییر یافته داخل آن پوشه به حالت stage بروند.

**نکته:** اگر یΈ فایل در حالت stage قرار داشته باشد، با دوباره اجرا شدن این دستور برای آن فایل تغییر به وجود نخواهد آمد.

در صورتی که پوشه یا فایل مد نظر وجود نداشته باشد، خطای مناسب در خروجی نمایش داده شود.

neogit add s\*c

این دستور باید بتواند فایل ها و یا پوشههایی که نامشان به واسطه یک wildcard مشخص شده را به حالت stage ببرد.

**نکته:** تنها لازم است wildcard ستاره تنها برای یΈ کلمه پیاده بشود.

neogit add -f <file1> <file2> <dir1>

در صورتی که از آپشن f- در این دستور استفاده شود، می توان چندین فایل یا پوشه را با هم به حالت stage برد. در صورتی که تعدای از این فایل یا پوشهها وجود نداشتند، برای آنها در خروجی خطای مناسب نمایش داده بشود و دستور برای سایرین بدون مشکل اجرا بشود.

neogit add -n <depth>

**امتیازی**

neogit add  $-n \leq \text{depth} > (\text{depth} > 1)$ 

این دستور لیستی از تمام فایلها و دایرکتوریها داخل پوشه را باید در خروجی نمایش دهد و مشخص کند که هر کدام آیا در حالت stage قرار دارد یا خیر. مقدار depth مشخص میکند که تا چند لایه در پوشه پیش برویم. **امتیازی**

neogit add -redo

در صورتی که این دستور اجرا بشود، تمام فایلهایی که ابتدا در حالت stage قرار

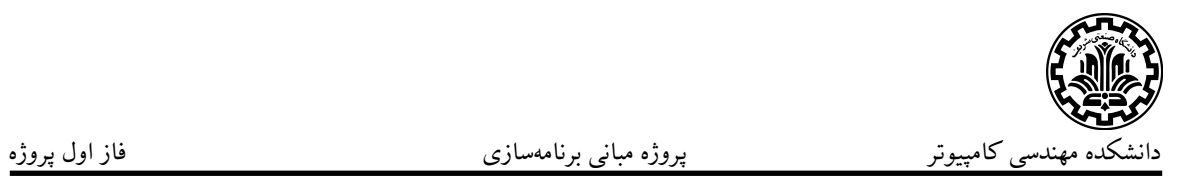

داشتهاند و سپس با اعمال تغییر به حالت unstage رفتهاند را به حالت stage برمیگرداند.

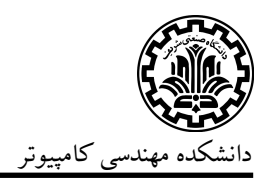

#### <span id="page-9-0"></span>دستور reset

neogit rest [file address or directory address]

در صورتی که آرگومان ورودی دستور یک فایل باشد،آن فایل به حالت unstage میرود. درصورتی که یک پوشه به عنوان ورودی داده بشود، باید تمام فایلهای stage آن پوشه به حالت unstage بروند.

**موارد امتیازی:**

- پیاده سازی wildcard مانند دستور add
	- پیاده سازی آپشن f- مانند دستور add
- در صورتی که داخل پوشه، پوشه دیگری وجود داشته باشد، محتویات آن پوشه نیز unstage بشوند

neogit reset -undo

این دستور، آخرین فایل یا فایل هایی که به واسطه دستور add به حالت stage رفته اند را به حالت unstage میبرد.

**امتیازی:** قابلیت تکرار کردن این دستور تا ١٠ مرحله

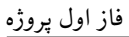

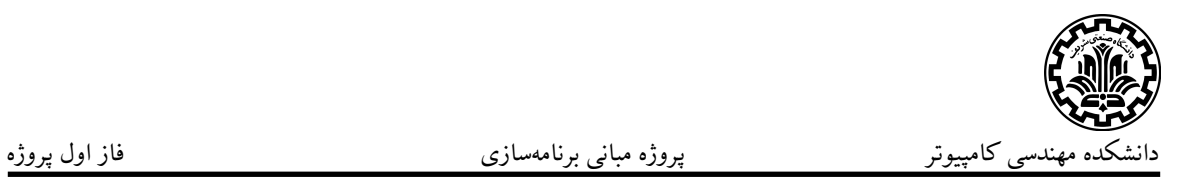

#### <span id="page-10-0"></span>دستور status

#### neogit status

این دستور وضعیت فایل های داخل پوشه ای را که در آن دستور اجرا میشود به نمایش میگذارد. در هر خط خروجی اسم فایل نمایش داده شود و در کنار آن یه کد وضعیت قرار میگیرد. این کد وضعیت به صورت XY است. X دو مقدار + و \_ را میپذیرد و که به معنای بودن یا نبودن فایل در حالت stage است. Y نیز حالات زیر را دارد:

- M: محتویات فایل تغییر یافته است.
	- A: فایل به پروژه اضافه شده است.
		- D: فایل پاک شده است.
- T **(امتیازی)**: نوع دسترسیهای فایل عوض شده باشد. مثلا دسترسی فایل از ۷۵۳ به ۴۴۴ تغییر پیدا کرده باشد.

در صورتی که فایل تغییری پیدا نکرده باشد، نیازی نیست در خروجی این دستور نمایش داده شود.

**امتیازی:** با اجرای دستور وضعیت تمام فایلهای داخل مخزن پروژه بررسی شود و در خروجی نمایش داده شود.

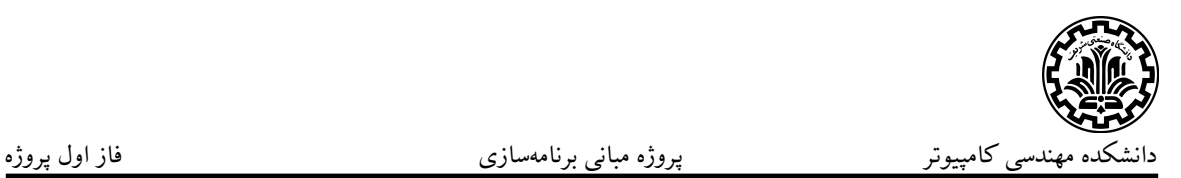

#### <span id="page-11-0"></span>دستور commit

neogit commit -m [commit message]

با اجرای این دستور تغییرات همه فایل های داخل وضعیت stage در مخزن پروژه commit مͳ شوند. در صورتͳ که هیچ فایل در حالت stage نباشد، commit ساخته نخواهد شد. نکات:

- در صورتی که پیغام commit دارای whitespace باشد، باید پیغام بین دو double qoute باشد.
- پیغام commit نباید بیشتر از ٧٢ کاراکتر باشد و در صورت بیشتر بودن خطای مناسب در خروجي چاپ شود.
- در صورتی که پیغام commit مشخص نشده بود، خطای مناسب در خروجی نمایش داده شود.
- به هر commit موفق یک id منحصر به فرد باید نسبت داده شود و در خروجی id ، زمان و پیغام commit در خروجی نمایش داده شود.

neogit set -m "shortcut message" -s shortcut-name

با اجرای این دستور یک shortcut برای پیغام ایجاد میشود و میتوان برای commit با آن پیغام از shortcut استفاده کرد.

در صورت اجرای دستور بالا، عملکرد دو دستور -s shortcut دو commit -s shortcut بود خواهد سانی. neogit commit -m "shortcut message" و name

در صورتی که shortcut وجود نداشته باشد، خطای مناسب در خروجی نمایش داده شود.

neogit replace -m "new shortcut message" -s shortcut-name

با اجرای این دستور محتوای پیغام shortcut تغییر میکند.

در صورتی که shortcut وجود نداشته باشد، خطای مناسب در خروجی نمایش داده شود.

neogit remove -s shortcut-name

با اجرای این دستور shortcut از قبل مشخص شده حذف خواهد شد.

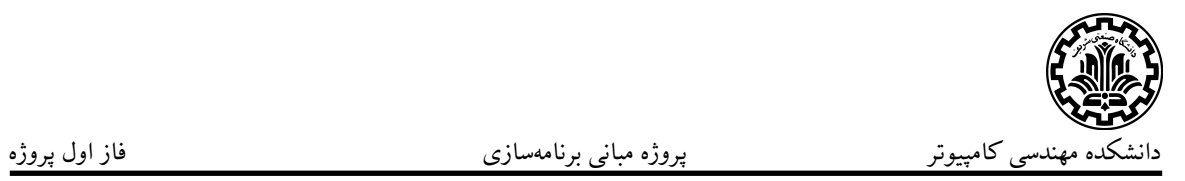

در صورتی که shortcut وجود نداشته باشد، خطای مناسب در خروجی نمایش داده شود.

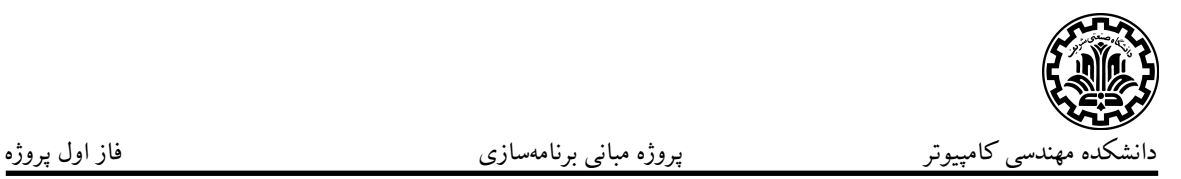

<span id="page-13-0"></span>دستور log

#### neogit log

این دستور تمام commit های داخل مخزن گیت را به ترتیب تاریخ از جدید به قدیم نمایش مͳ دهد. در هر log مربوط به یΈ کامیت باید موارد زیر وجود داشته باشد:

- تاریخ و ساعت commit
	- پیغام commit
- شخصͳ که commit را انجام داده است
	- id یا hash مربوط به commit
- branch که در آن commit انجام شده است.
	- تعداد فایل هایی که commit شده اند

neogit log -n [number]

این دستور به تعداد مشخص شده commit آخر را نمایش میدهد.

neogit log -branch [branch-name]

این دستور تاریخجه commit هایی را نشان میدهد که در branch مشخص شده انجام شده اند.

در صورتی که branch-name وجود نداشته باشد، در خروجی خطای مناسب نمایش داده شود.

neogit log -author [author-name]

این دستور commit هایی را که نویسندهشان در ورودی داده شده است، در خروجی از جدیدی به قدیم نمایش میدهد.

neogit log -since <date>

neogit log -before <date>

این دو دستور به ترتیب تاریخجه commit ها را از تاریخ مشخص شده به بعد و از تاریخ مشخص شده به قبل از جدید به قدیم در خروجی نمایش میدهند.

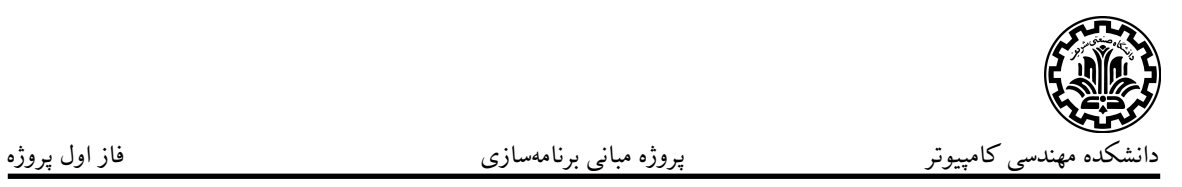

neogit log -search <word>

این دستور تاریخچه تمام commit هایی که پیغامشان شامل کلمه ورودی است، در خروجی از جدید به قدیم نمایش میدهد. **موارد امتیازی:**

- پشتیبانی جست و جو از حالت wildcard در یک کلمه.
- پشتیبانی جست و جو از چند کلمه(در صورتی که هر کدام از کلمات داخل پیغام بود، در خروجی نمایش داده شود.

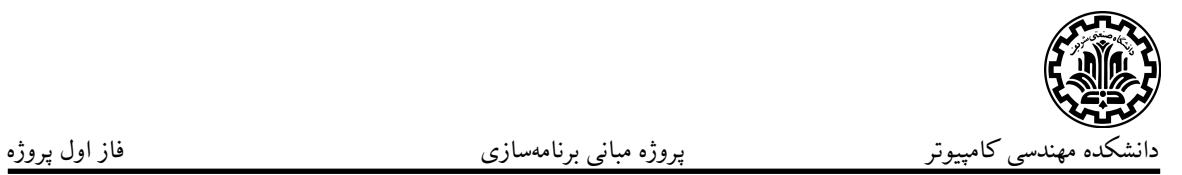

#### <span id="page-15-0"></span>دستور branch

neogit branch <br/> <br/>branch-name>

این دستور از آخرین commit پروژه یک branch با نام مشخص شده میسازد. در صورتی که branch با نام مشخص شده وجود داشته باشد، خطای مناسب در خروجی نمایش داده شود.

**نکته:** branch اصلͳ هر مخزن master نام دارد.

neogit branch

این دستور لیست تمام branchهای مخزن را نمایش میدهد.

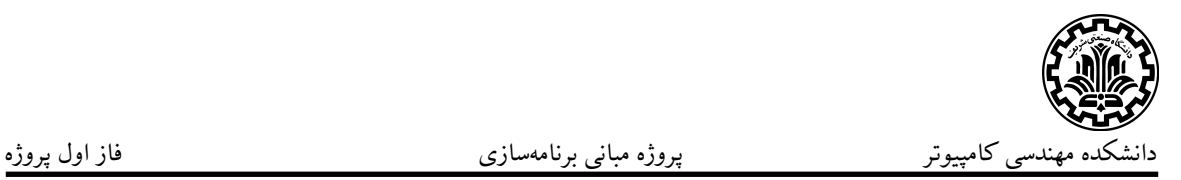

#### <span id="page-16-0"></span>دستور checkout

neogit checkout <br /> **hanch-name>** 

این دستور وضعیت فایل های داخل پروژه را به آخرین commit از branch مشخص شده می برد.

در صورتی که تغییری commit نشده وجود داشته باشد، دستور نباید کار کند و در خروجی خطای مناسب نمایش داده شود.

neogit checkout <commit-id>

این دستور وضعیت فایل های داخل پروژه را به commit مشخص شده می برد. نکات قابل توجه:

- در صورتی که تغییری commit نشده وجود داشته باشد، دستور نباید کار کند و در خروجی خطای مناسب نمایش داده شود.
- هنگامی که به یک commit در گذشته chekout میکنیم، نمیتوانیم تغییر در فایل ها ایجاد کنم و آن ها را commit کنیم. به عبارت دیΎر تنها محل مجاز commit کردن HEAD پروژه است.

neogit checkout HEAD

این دستور وضعیت فایل های داخل پروژه را به HEAD پروژه برمͳ گرداند. **امتیازی**

neogit checkout HEAD-n

این دستور وضعیت فایل های داخل پروژه را به n امین commit قبل از HEAD میبرد.

فهرست

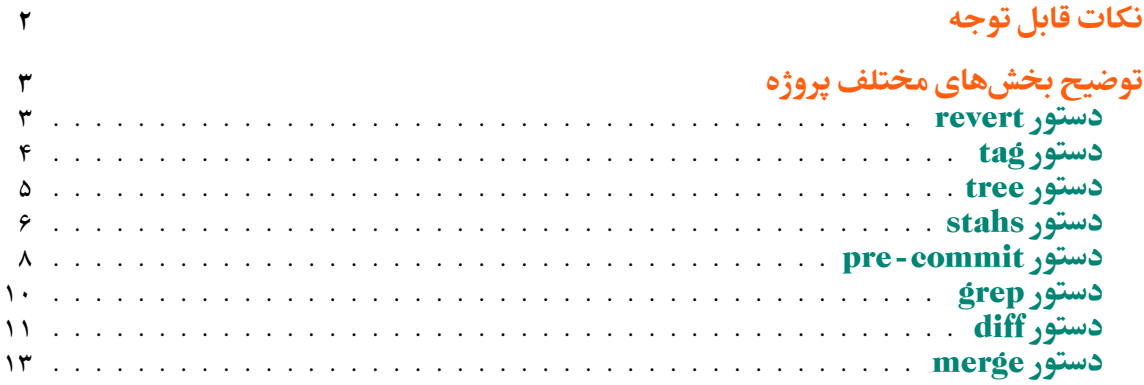

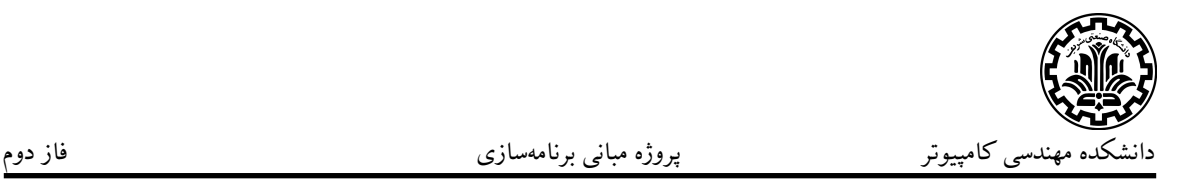

### <span id="page-18-0"></span>نکات قابل توجه

- پس از اتمام این فاز، در گیت خود یΈ تگ با ورژن "2.0.0v "بزنید. در روز تحویل حضوری این tag بررسی خواهد شد و کدهای پس از آن نمرهای نخواهد گرفت. برای اطلاعات بیش تر در مورد شیوه ورژنگذاری، میتوانید به [این لینک](https://semver.org/) مراجعه کنید. البته برای این پروژه صرفا رعایت کردن همان ورژن گفته شده کافیست، اما خوب است که با منطق ورژن بندی هم آشنا بشوید.
	- در صورت کشف تقلب نمره کل پروژه صفر خواهد شد.
- هنگام تحویل اجزای مختلف پروژه نمره به آنچه که اجرا خواهد شد تعلق خواهد گرفت و به کد صرفا پیاده سازی شده نمره ای تعلق نخواهد گرفت.
- در پیاده سازی پروژه تا حد ام ان از قواعدی که برای کدنویس تمیز آموخته اید استفاده کنید.
- برنامه ای که شما پیاده م کنید باید مانند دستور git در همه جا قابل فراخوان باشد. برای این منظور باید فایل کامپایل شده برنامه خود را در PATH سیستم عامل قرار دهید.

٢

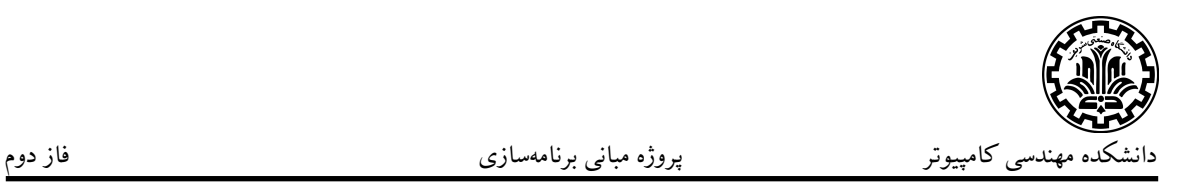

## توضیح بخش های مختلف پروژه

### <span id="page-19-1"></span><span id="page-19-0"></span>دستور revert

neogit revert [-e] [-m] <commit-id>

این دستور تغییرات انجام شده توسط کامیت دادهشده در ورودی را برمیگرداند و یک کامیت جدید با تغییرات بازگردانده شده ایجاد میکند. فلگ e برای تغییر در پیغام آن کامیت میباشد. همچنین فلگ m برای مشخص نمودن parent number در زمانی که مرج انجام شده باشد و بخواهیم مشخص کنیم در کدام طرف مرج این کامیت انجام شده است، استفاده میشود.

**نکته:** پیاده سازی فلΊ e امتیازی است.

neogit revert -n [-m] <commit-id>

به واسطه فلگ n تغییرات کامیت داده شده در ورودی بدون ثبت کامیت جدید برمیگردد.

neogit revert HEAD-X <commit-id> [-e]

تغییرات انجام شده به X امین کامیت قبلی برگشته و کامیت جدیدی با تغییرات بازگردانده شده ایجاد می شود.

### <span id="page-20-0"></span>دستور tag

neogit tag -a <tag-name>  $[-m \leq$ message> $\leq$   $[-c \leq$ commit-id> $\leq$   $[-f]$ 

این دستور یک tag با نام <tag-name> میسازد. اگر اسم tag تکراری بود، باید ارور مناسب دهید. در صورتی که از فلگ f استفاده شود، تگ جدید را می توان overwrite کرد. فلگ اختیاری m یک پیغام را به تگ اضافه میکند. در غیر این صورت پیغام تگ خالی در نظر گرفته خواهد شد. فلگ اختیاری c مشخص میکند که تگ بر روی کدام کامیت قرار میگیرد. در صورتی که از فلگ c استفاده نشده بود، تگ را برای کامیت فعلی که روی آن قرار داریم در نظر خواهیم گرفت.

**نکته:** توجه شود که برای هر تگ، باید نام تگ، id-commit، فرد تگ کننده، تاریخ و زمان ساخت تگ و پیغام تگ نگه داری شود.

neogit tag

این دستور لیست تمام تگ ها را به صورت صعودی و به ترتیب حروف الفبا نمایش مى دهد.

neogit tag show <tag-name>

این دستور اطلاعات تگی که در <tag-name> مشخص میشود را نمایش میدهد. این اطلاعات شامل نام تگ، آیدی کامیت commit آن تگ، نام فرد تگ کننده، تاریخ و زمان ساخت تگ و در صورت وجود، message آن تگ. برای نمونه:

neogit tag show v1.0a tag v1.0a commit 81912ba Author: John Appleseed <john.appleseed@sharif.edu> Date: Sun Jan 21 19:26:10 2023 Message: version 1.0a

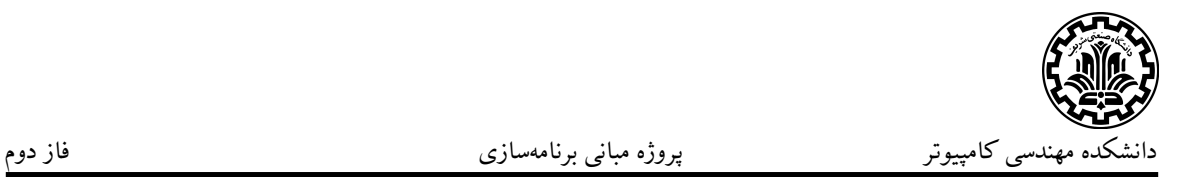

### <span id="page-21-0"></span>دستور tree

neogit tree

با اجرای این دستور یک ساختار درختی از تاریخجه کامیتها به همراه برنچی که در آن بوده اند در خروجی نمایش داده میشود.

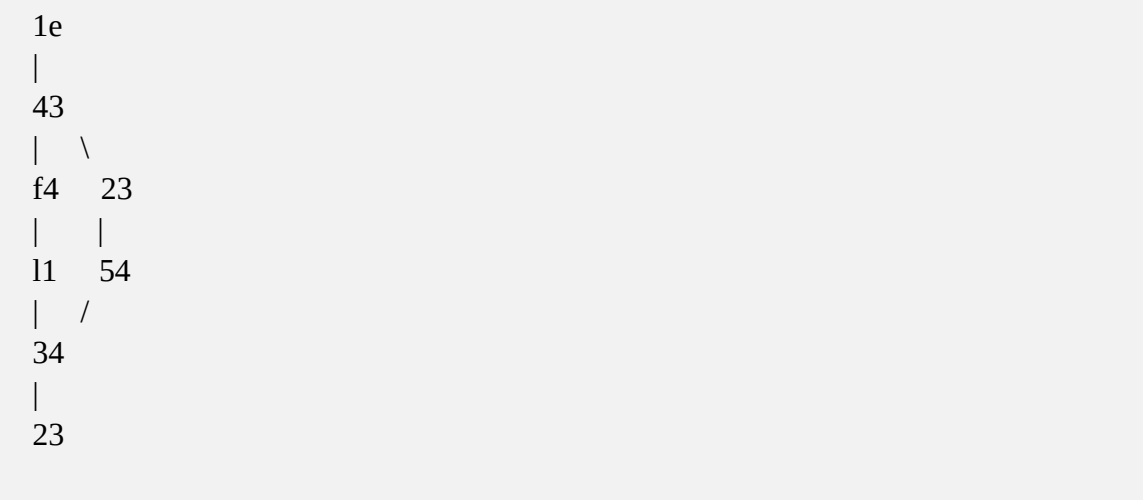

در مثال بالا پس از دو کامیت یک برنچ از برنچ اصلی ساخته شده است و پس از دو کامیت در هر برنچ با برنچ اصلی مرچ شده است و نهایتا یک کامیت دیگر در برنچ اصلی زده شده است. **نکته:** در گره های درخت کافͳ است دو کاراکتر اول آیدی کامیت را قرار دهید. **امتیازی:** نمایش درخت با بیش از دو برنچ و درختهای با ساختارهای پیچیده.

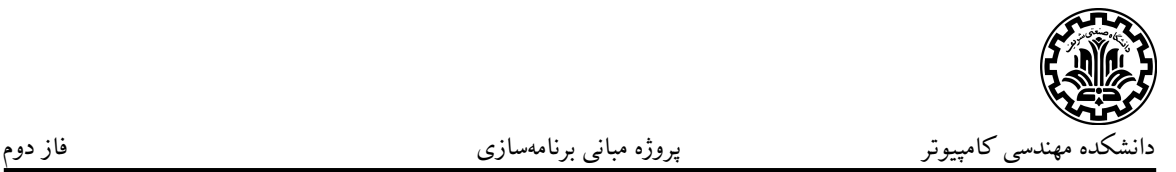

### <span id="page-22-0"></span>دستور stash

قابلیت stash به کاربر اجازه میدهد که تغییرات انجام شده روی محتوای دایرکتوری مورد نظر را ذخیره کند و از دست ندهد و در عین حال به یک نسخه شدهcommit از آن فایلها برگردد. در واقع از دستور stash neogit زمانی استفاده میکنیم که میخواهیم استیت کنونی فایل های خود را ذخیره کنیم و در عین حال به یک نسخه تمیز برگردیم. این دستور تغییرات لوکال دایرکتوری را ذخیره میکند و سپس تمام دایرکتوری را به حالتی که در کامیت HEAD داشتهاست برمي گرداند.

توصیه میشود [این لینک](https://www.geeksforgeeks.org/stack-data-structure/) را مطالعه کنید.

neogit stash push [-m <message>]

این دستور تغییرات لوکال اعمالشده را در یک stash entry جدید دخیره میکند، و وضعیت پوشه کنونی را به کامیت HEAD بازمیگرداند. کاربر باید بتواند در صورت تمایل با آپشن m- توضیحاتͳ برای stash ذخیره کند.

neogit stash list

این دستور تمام stash entry هایی که هم اکنون داریم را لیست میکند. stash entry ها به شکل stack ذخیره میشوند، یعنی هرگاه از دستور push استفاده میکنیم در صدر لیست یک stash entry ساخته می شود. stash entry ها از بالای لیست و از صفر شماره گذاری میشوند. به ازای هر stash entry بایستی index آن (جایگاه ان در لیست)، نام branch که هنگام ساخت entry stash روی آن بودیم، و همچنین message آن stash entry نمایش داده شود.

neogit stash show <stash-index>

این دستور مانند دستور diff عمل میکند، و باید diff بین محتوای stash شده و کامیتی که آن موقع stash کردن روی آن بودیم نمایش داده شود.

neogit stash pop

این دستور یک stash entry را از بالای لیست هاstash برمیدارد، از لیست پاک میکند و آن را روی وضعیت فعلی دایرکتوری اعمال میکند. لازم به ذکر است که این عمل میتواند باعث بروز conflict شود لذا انتظار ما مانند دستور merge است. همانطور که گفته شد تغییرات را اعمال کنید ولی میتوانید به صورت امتیازی، هاconflict را هندل کنید و در صورت وجود کانفلیکت، stash را از بالای لیست پاک نکنید تا زمانی که کاربر کانفلیکت را هندل کند و سپس دستور neogit stash drop را بزند. همچنین به صورت

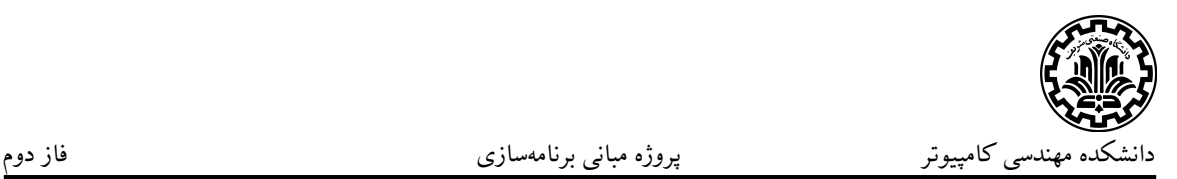

امتیازی می توانید این را پیاده کنید که کاربر بتواند به صورت اختیاری با ایندکس، stash مدنظر خود را مشخص کند و لزوما استش بالای لیست اعمال نشود. **نکته:** پشتیبانͳ بیش از یΈ entry stash امتیازی است.

**امتیازی**

neogit stash branch <br />
local-name>

این دستور یک شاخه با نام اشارهشده با شروع از کامیتی که از آنجا stash ساخته شدهاست میسازد و سپس تغییرات stash entry را روی آن اعمال میکند (اما کامیت نمیکند) و entry stash را حذف میکند و شاخه جدید را out check میکند. طبیعتا stash entry ای که بالای لیست است مدنظر است اما میتوانید به صورت امتیازی این قابلیت را پیاده کنید که بتوان هایstash دیΎر را هم با استفاده از index انها استفاده کرد.

neogit stash clear

این دستور تمامی stash entry ها را پاک میکند.

neogit stash drop

یک stash entry را پاک میکند. به صورت پیشفرض بالای لیست اما می توانید به صورت امتیازی این قابلیت را پیاده کنید که بتوان با index مشخص کرد که کدام stash entry پاک شود.

**امتیازی**

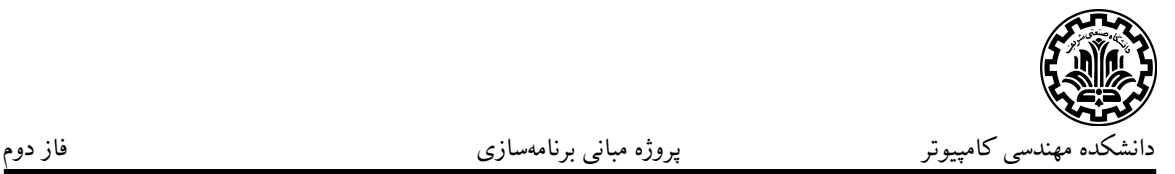

### <span id="page-24-0"></span>pre-commit دستور

این دستور بر روی فایل هایی که درمرحله ی stage قرار دارند اجرا شده و همانطور که از اسمش معلوم است، نقش بررسی فایلها پیش از commit کردن را دارد. برای این بخش از مفهومی به نام hook استفاده میکنیم. hook همان قراردادهایی هستند که ما برای بررسی فایلها بر روی دستور pre-commit قرار میدهیم. در ادامه لیستی از این hook ها در اختیار شما قرار داده شده که فقط پیاده کردن بخشی از آنها اجباری میباشد.

neogit pre-commit hooks list

این دستور تمام hook های موجود را به کاربر نشان می دهد.

neogit pre-commit applied hooks

این دستور تمام hook هایی که در دستور چک خواهند شد را به کاربر نشان میدهد.

neogit pre-commit add hook <hook-id>

این دستور hook مورد نظر را به لیست hook هایی که چک می شوند اضافه می کند.

neogit pre-commit remove hook <hook-id>

این دستور hook نوشته شده را از لیست hook هایی که چک میشوند حذف میکند.

neogit pre-commit

این دستور بر روی تمامͳ فایل های stage شده ران مͳ شود و hook های مناسب هر کدام را بر روی آن اجرا میکند و در نهایت برای تمامی فایلها خروجی به فرمت زیر تولید شود:

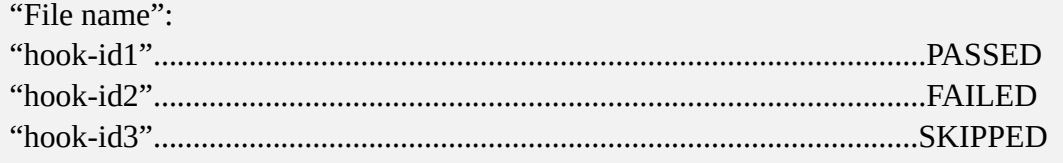

- PASSED: فایل مورد نظر hook را با موفقیت به انجام رساند.
- FAILED: فایل مورد نظر hook را با موفقیت به انجام نرساند.
- SKIPPED: hook مورد نظر برای این فرمت از فایل نبوده است.

**امتیازی:** نتایج تستهای hook به صورت رنگی با رنگ مناسب در خروجی نمایش

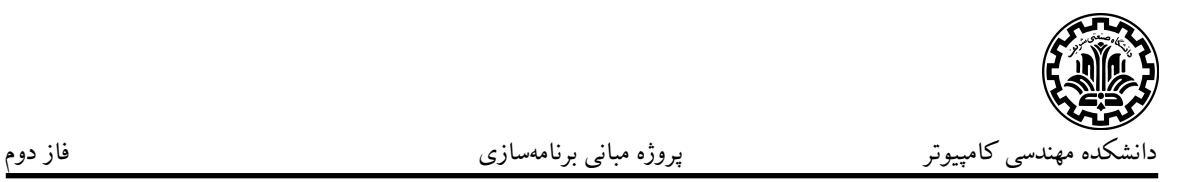

داده شوند.

**نکته:** با اضافه شدن hook به پروژه در صورت fail شدن یͳ از hook لازم است که از کامیت شدن تغییرات توسط کاربر جلوگیری کنید و یا با پرسش از کاربر از انجام کامیت با وجود hook پاس نشده مطمئن شوید. لیست hook ها:

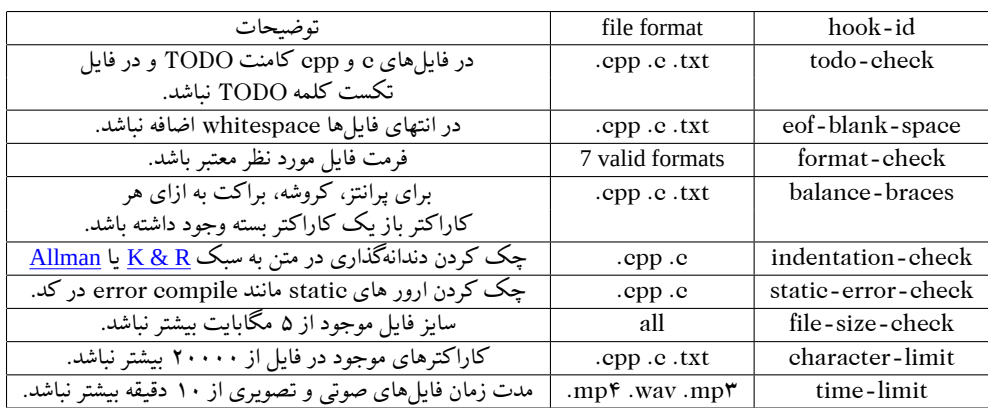

**نکته:** از موارد بالا لازم است ۴ مورد را پیاده سازی کنید. موارد اضافه تر امتیازی به حساب خواهند آمد.

### **امتیازی**

### neogit pre-commit -u

هنگامی که دستور pre-commit با این پرچم ران شود در پایان pre-commit ه hook هایی که FAILED شده اند و در جدول برای آن ها قابلیت تصحیح وجود دارد، خود به خود به فرمت صحیح مورد نظر تغییر (در صورت امکان) پیدا میکنند. **نکته:** پیاده سازی این دستور برای هر کدام از هوک های زیر امتیازی خواهد بود:

- eof-blank-spac •
- balance-braces •
- indentation-check •

#### **امتیازی**

neogit pre-commit -f <file1> <file2>

در این دستور فرایند pre-commit فقط برای فایل های مورد نظر اجرا می شود. ً در صورت وجود نداشتن یا stage نبودن فایل، خطای مناسب در خروجی نمایش داده شود.

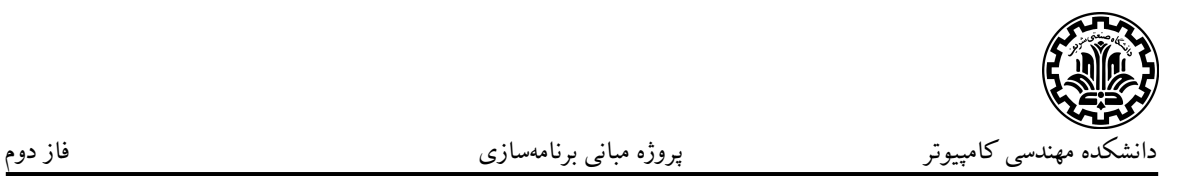

## <span id="page-26-0"></span>دستور grep

neogit grep -f <file> -p <word> [-c <commit-id>] [-n]

با اجرای این دستور کلمه مدنظر در فایل مشخص شده جست و جو میشود و در خروجی خطوطی از فایل که دارای کلمه بودند نمایش داده میشوند. در صورتی که کامیت با فلگ c مشخص شود، جست و جو در کامیت مشخص شده انجام خواهد شد. با استفاده از فلگ n در کنار هر خط خروجͳ شماره خط در فایل نیز باید نمایش داده شود. **امتیازی:** در خطوط خروجی کلمه مد نظر با رنگ جداگانهای نمایش داده شود،

**امتیازی:** پشتیبانͳ از wildcard در کلمه جست و جو شده.

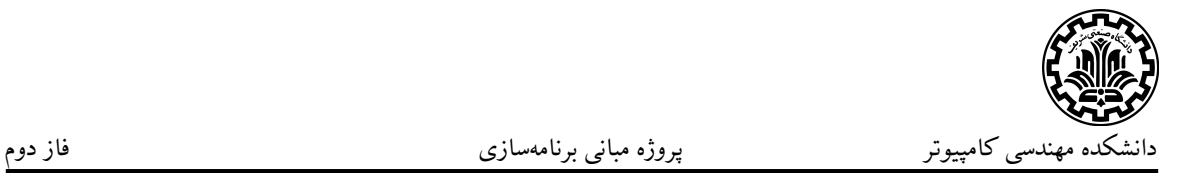

### <span id="page-27-0"></span>دستور dffi

neogit diff -f <file1> <file2> -line1 <br/> <br/>begin-end> -line2 <br/> <br/>begin-end>

این دستور دو فایل داده شده را با هم خط به خط مقایسه میکند. اگر آپشنهای لاین به دستور داده شود شما باید از شروع خط اول فایل اول تا پایان آن را با شروع خط اول فایل دوم تا پایان خط آن را با هم مقایسه کنید. در صورت نبود آپشن line شما باید تمام فایل را با فایل دیگر مقایسه کنید. در نهایت هریک از آپشن های line۱–و ،line۲–فایل مربوطه به طور کامل درنظر گرفته میشود (از خط اول فایل تا آخر ). در صورتی که خط پایانی داده شده از تعداد خطهای موجود در یک فایل بیشتر بود باید تا انتهای فایل diff انجام شود. در هنگام بررسی diff بین دو فایل، فایل ها خط به خط مقایسه می شوند و null space های بین خطوط اعم از space, enter, tab صرف نظر می شوند. در صورت تفاوت میان دو خط، در خروجی به شکل زیر نمایش می دهیم:

««««« <file1\_name>-<line\_number> FOP is cool :) <file2\_name>-<line\_number> AP is very cool :))) »»»»»

مثلا اگر در فایل اول داشته باشیم:

FOP is cool :) AP .....................

و در فایل دوم داشته باشیم:

FOP is cool :)

AP .....................

این دو فایل با هم تفاوتی ندارند زیرا null space در نظر گرفته نمی شود. **امتیازی:** رنگ گذاری، کافی است خط های مربوط به فایل اول و خط های مربوط به فایل دوم به دلخواه با رنگ های متمایز نشان داده شوند. **امتیازی:** در صورتی که دو خط تنها در یک کلمه متفاوت بودند (تعریف کلمه را به صورت عبارتی در نظر بگیرید که قبل و بعد آن اسپیس است و خود شامل اسپیس نمی باشد) آن را به صورت زیر نمایش دهد:

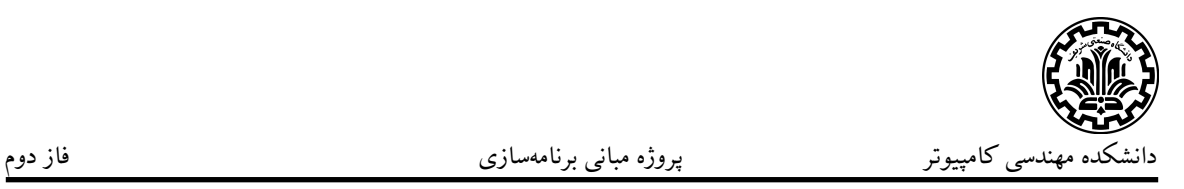

««««« <file1\_name>-<line\_number> Dars FOP »Shirin« ast <file2\_name>-<line\_number> Dars FOP »Talkh« ast »»»»»

neogit diff -c <commit1-id> <commit2-id>

در این دستور شما صرفا باید بین فایل های دو commit مقایسه ای انجام دهید. اگر فایلی در commit ای بود و در دیگری نبود باید نمایش داده شود. این مورد برای هر commit ای باید جداگانه بررسی شود. اگر در دو کامیت فایلی با نام مشترک و دایرکتوری مشابه موجود بود باید به درون آن فایل ها رفته و دستور diff کامل برروی دو فایل را انجام دهد و مانند دستور diff فایل ها درصورت وجود اختلاف این تفاوت ها را نشان بدهد. این کار باید به ازای تمام فایلهایی که ویژگی گفته شده را دارند انجام شود.

#### <span id="page-29-0"></span>دستور merge

neogit merge -b <br />
local 1> <br />
local 1>
stranch2>

با اجرای این دستور head های دو برنچ با یکدیگر مرج میشوند و تبدیل به یک برنچ جدید خواهند شد مرج دو برنچ به این شکل است که اگر فایل ها دارای اسم متفاوت و در دایرکتوری های متفاوتی باشند آن ها اضافه خواهند شد ولی اگر در دو برنچ فایلی وجود داشت که اسم یکسان و دارای آدرس نسبی یکسانی بودند دستور diff بر روی آن ها اجرا شود

سپس پس از اعمال دستور زیر خروجی را به شکل زیر نمایش دهد:

«««««file1\_absolute\_path»»»»» <file1\_name>-<line\_number\_which\_conflict\_happened> FOP jazzab ast «««««file2\_absolute\_path»»»»» <line\_number\_which\_conflict\_happened> Kheir. AP besiar jazzab tar ast

**امتیازی**

neogit merge -b <br />branch1> <br />branch2> -clean

اگر دو برنچ را مرج کردیم و متوجه شدیم دو فایل یکسان (محتوا و اسم یکسانی دارند) ولی در مسیر های متفاوتی قرار دارند برای کاهش ارتفاع درخت بیاید فایل با ارتفاع بیشتر را حذف کند یعنی پس از اجرای این دستور دو گره x و y حذف خواهند شد( درخت های خیلی پیچیده در تحویل بررسی نخواهد شد)

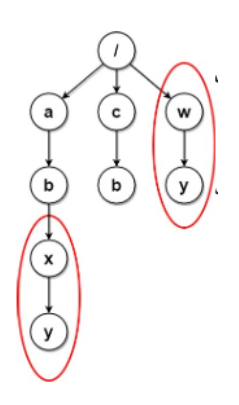

**کانفلیت(امتیازی):** اگر موق merge کردن، دو فایل در تعدادی خط conflict خوردند، به ازای هر خط conflict باید محتویات هر دو خط و نام و آدرس فایل را با فرمت زیر به کاربر داده و به کاربر اجازه دهید با وارد کردن عدد ١ یا ٢ انتخاب کند کدام خط

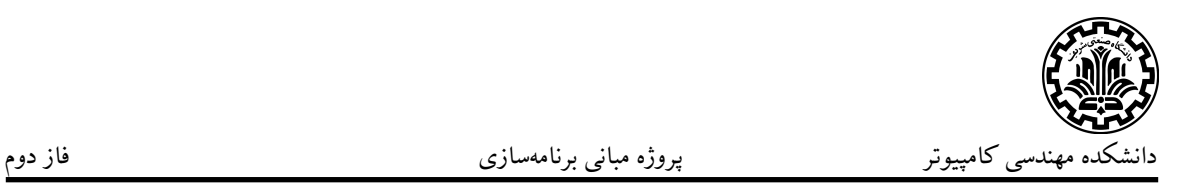

در merge نهایی قرار بگیرد:

<file address> <branch1>-<line-number>:  $<$ line1> <branch2>-<line-number>:  $<$ line2 $>$ 

به جای <١branch <و <٢branch <نام branch ها را قرار داده و به جای -line number شماره خطͳ که در آن تفاوت رخ داده را بنویسید.

کاربر در هر conflict میتواند عبارت edit نوشته و به صورت دستی، چیزی که جایگزین آن خط مͳ شود را تایپ کند.

کاربر باید بتواند با وارد کردن quit از فرایند resolve کردن conflict خارج شوند. درصورت خارج شدن از فرایند conflict کلیه تغییرات ناشی از merge از بین رفته و وضعیت فایل ها به حالت اولیه خود برمͳ گردد.

**امتیازی:** کلمات متفاوتی که در هر فایل conflict وجود دارد را به رنگ های مختلف نشان دهید. یعنی برای مثال، اگر در فایل اول عبارت Hello World و در فایل دوم عبارت World Hi بود، Hello در فایل اول را با رنگ قرمز و Hi در فایل دوم را با رنگ آبی نشان دهید.